# 5 人指針に基づく臨床研究 / 治験 自己申告

5-1 新規申告の作成

「倫理審査申請システム」の新規申請登録画面より、 申告を開始してください。

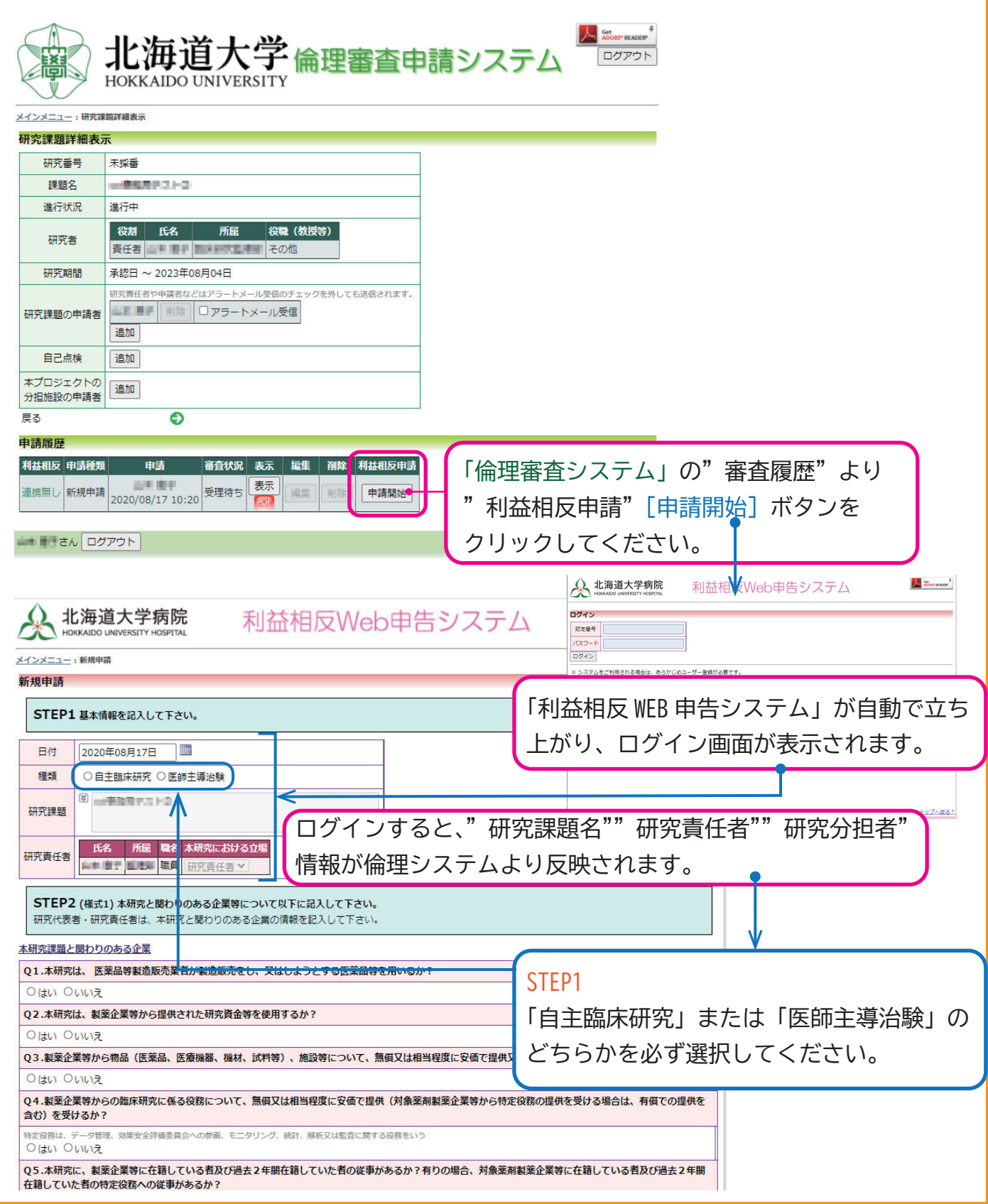

# STEP 2(様式 1)

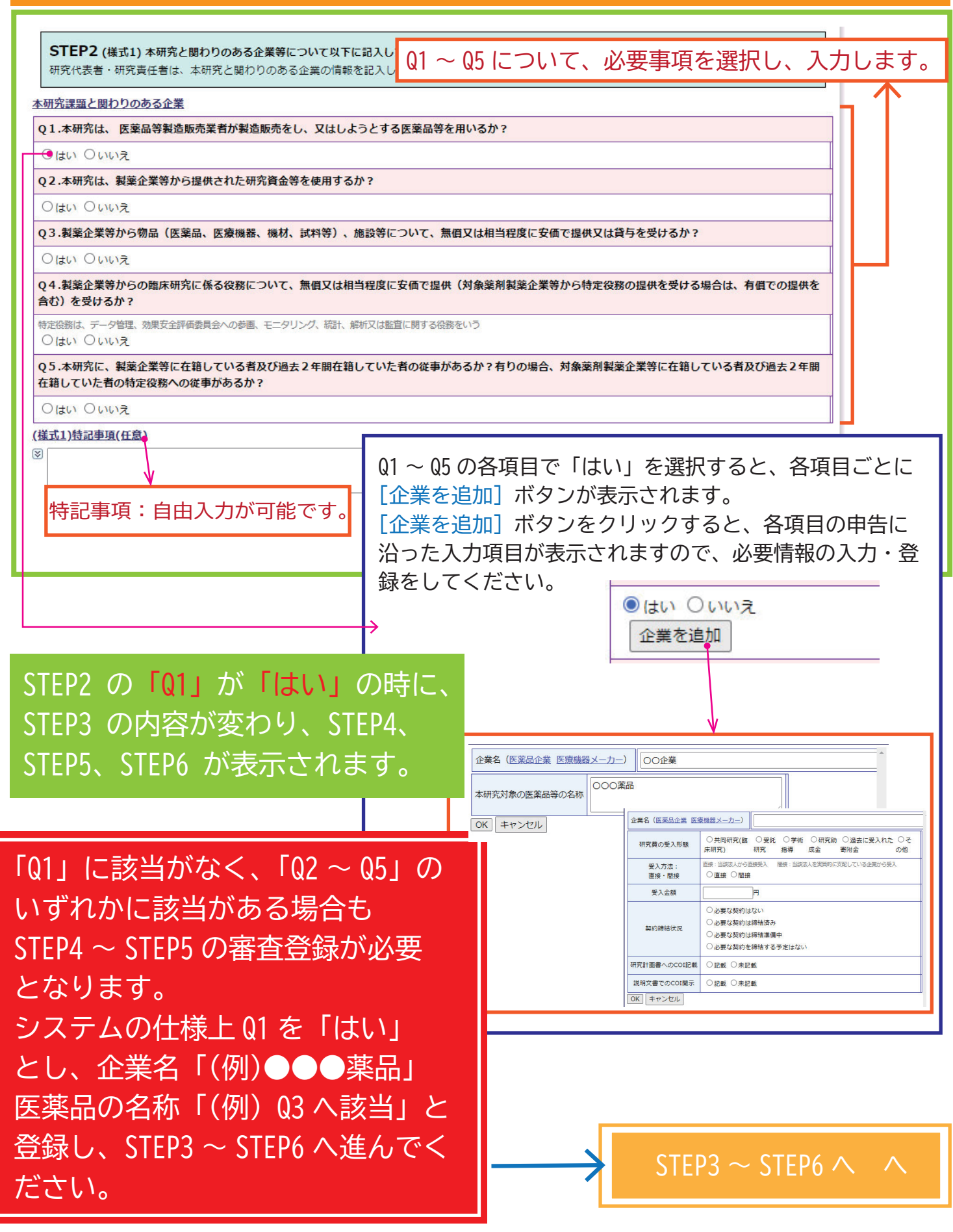

## **STEP 3 ~ STEP6(様式 1)**

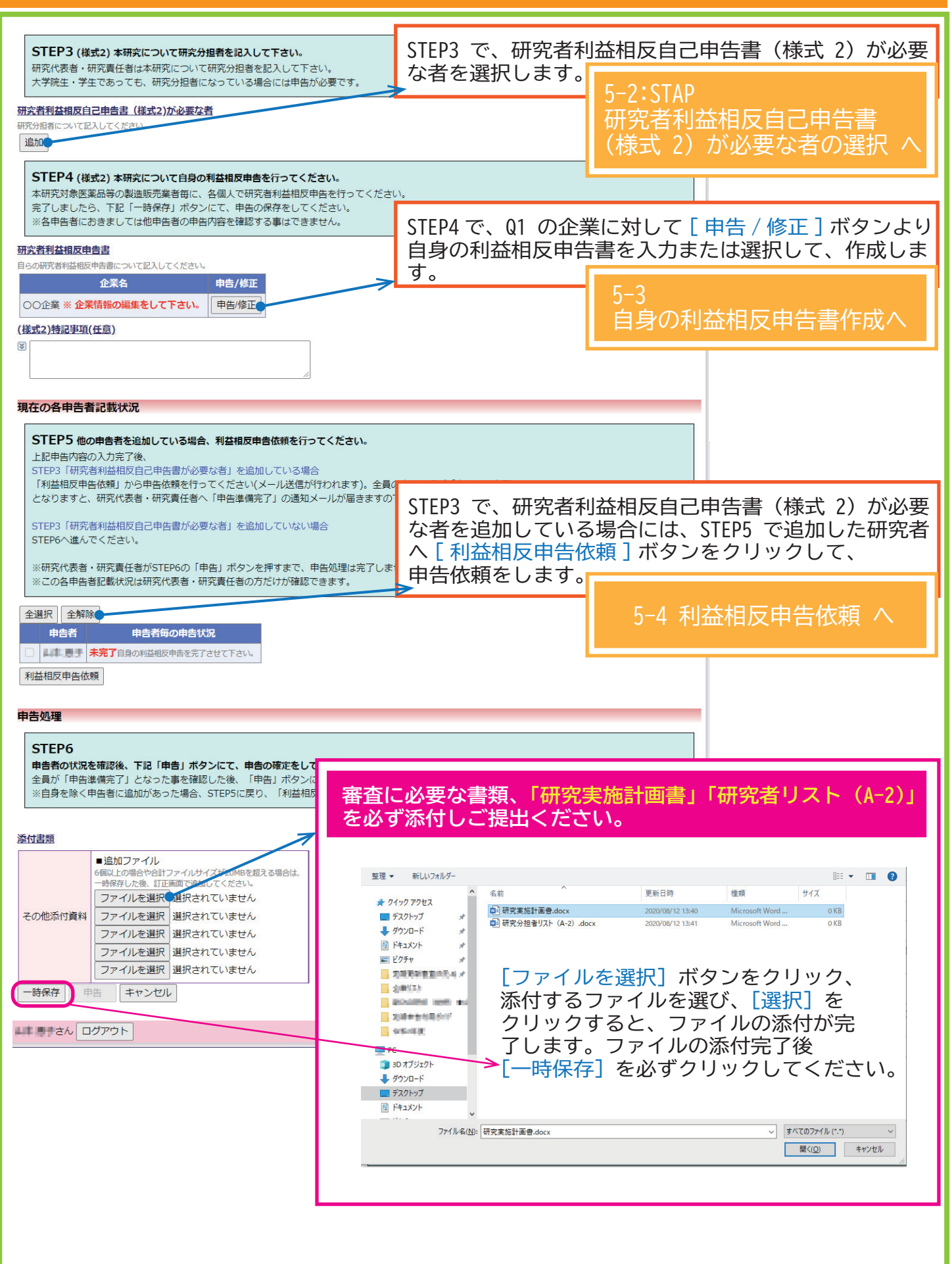

# STEP3 研究者利益相反自己申告書 (様式 2) が必要な者の選択

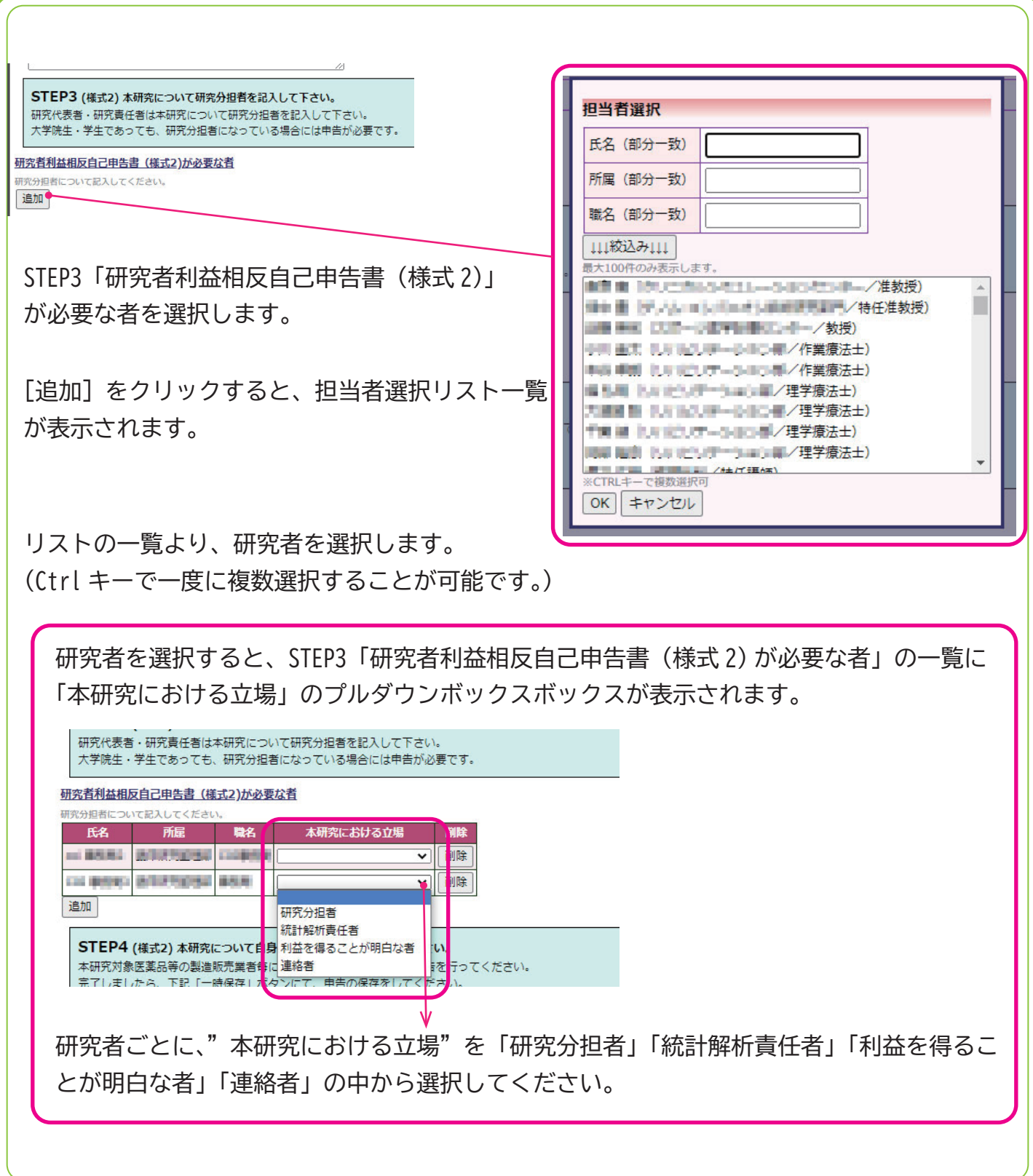

### STEP4 自身の利益相反申告書作成

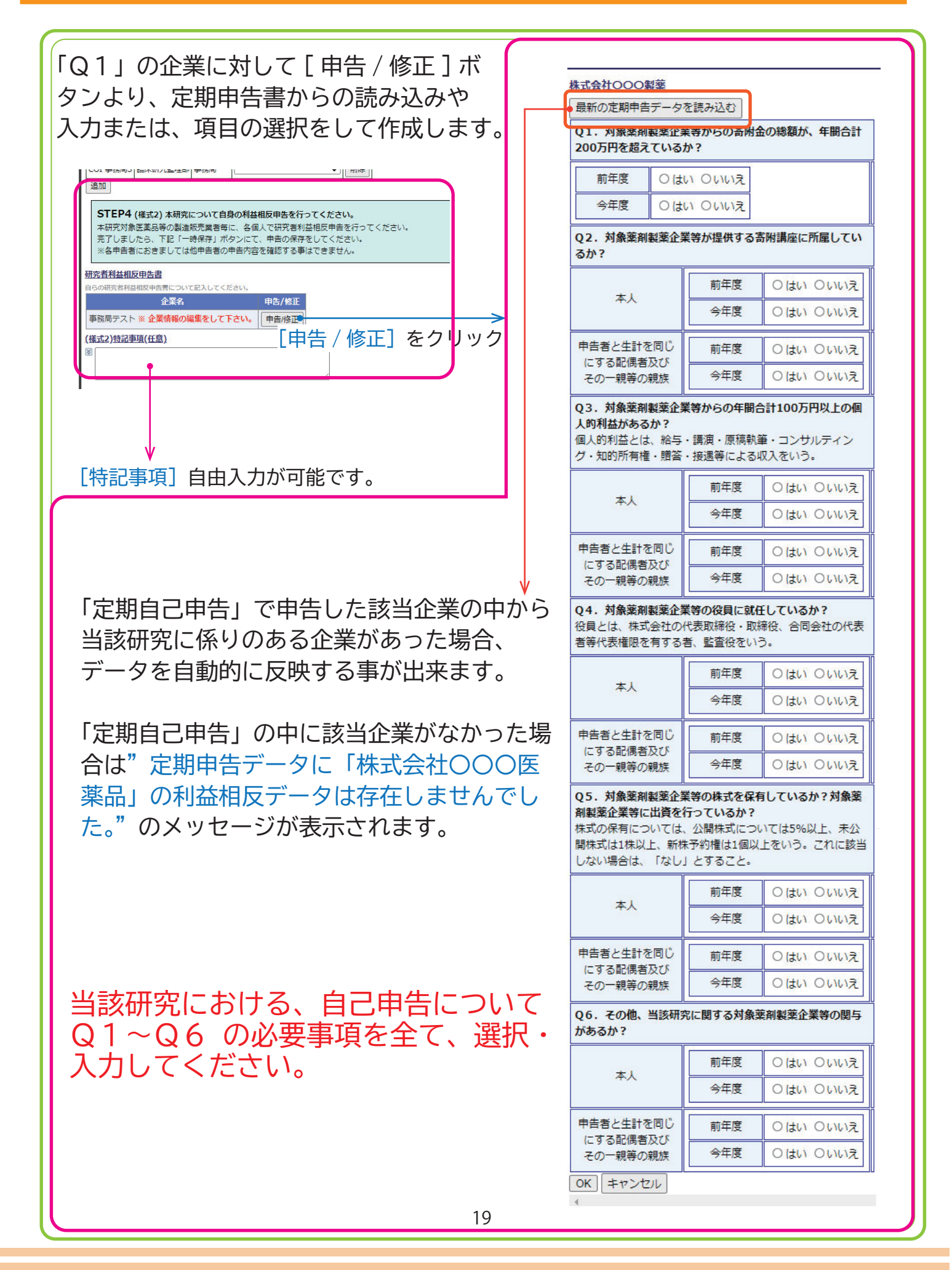

### STEP5 利益相反申告依頼

STEP3 で選択した一覧より、当該研究に対し利益相反申告が必要な者を☑選択し、利益相反申告の 依頼をします。

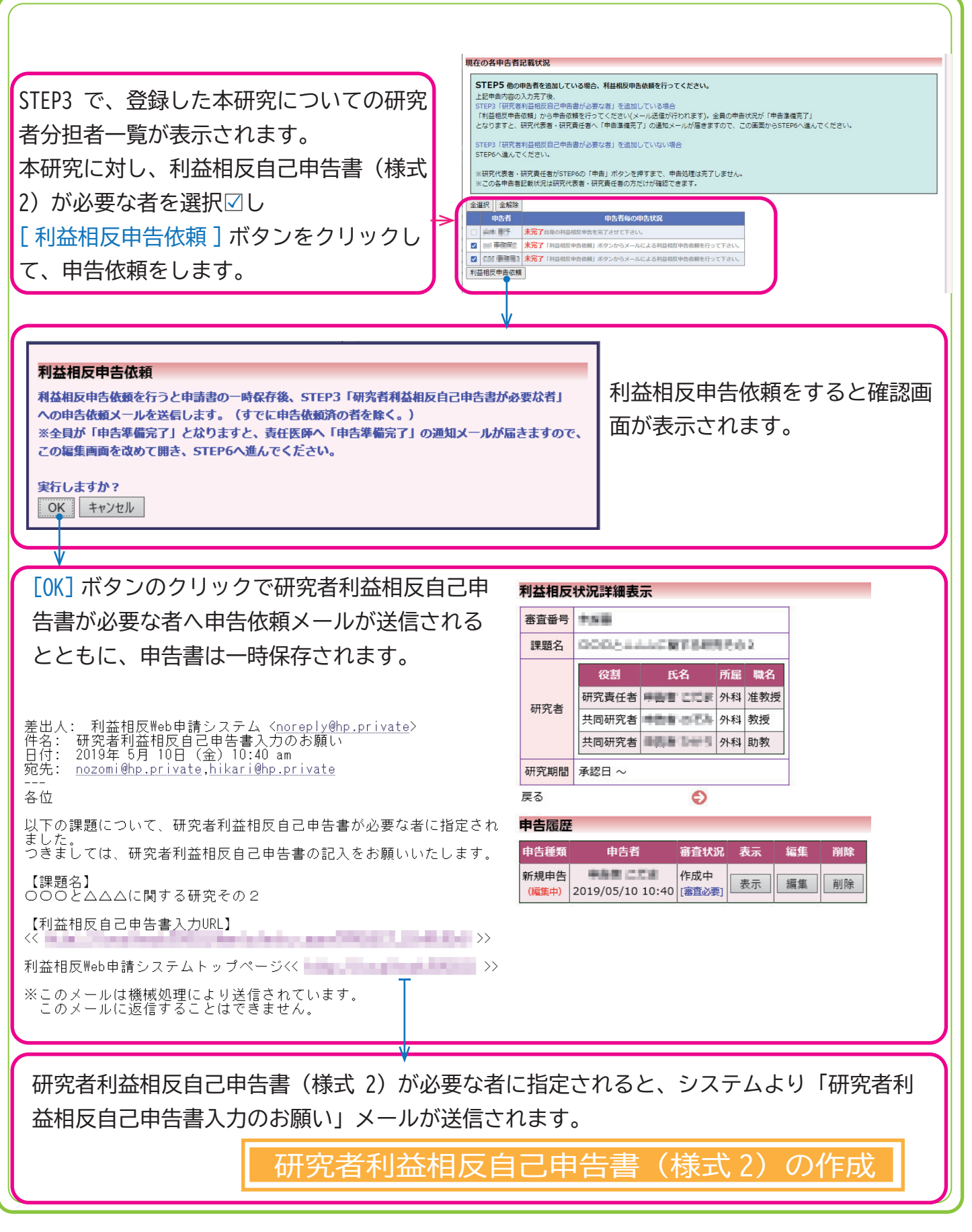

#### 5-2 研究者利益相反自己申告書 (様式 2) の作成

研究者利益相反自己申告書(様式 2)が必要な者に指定されると、システムより「研究者利益相反 自己申告書入力のお願い」メールが送信されます。

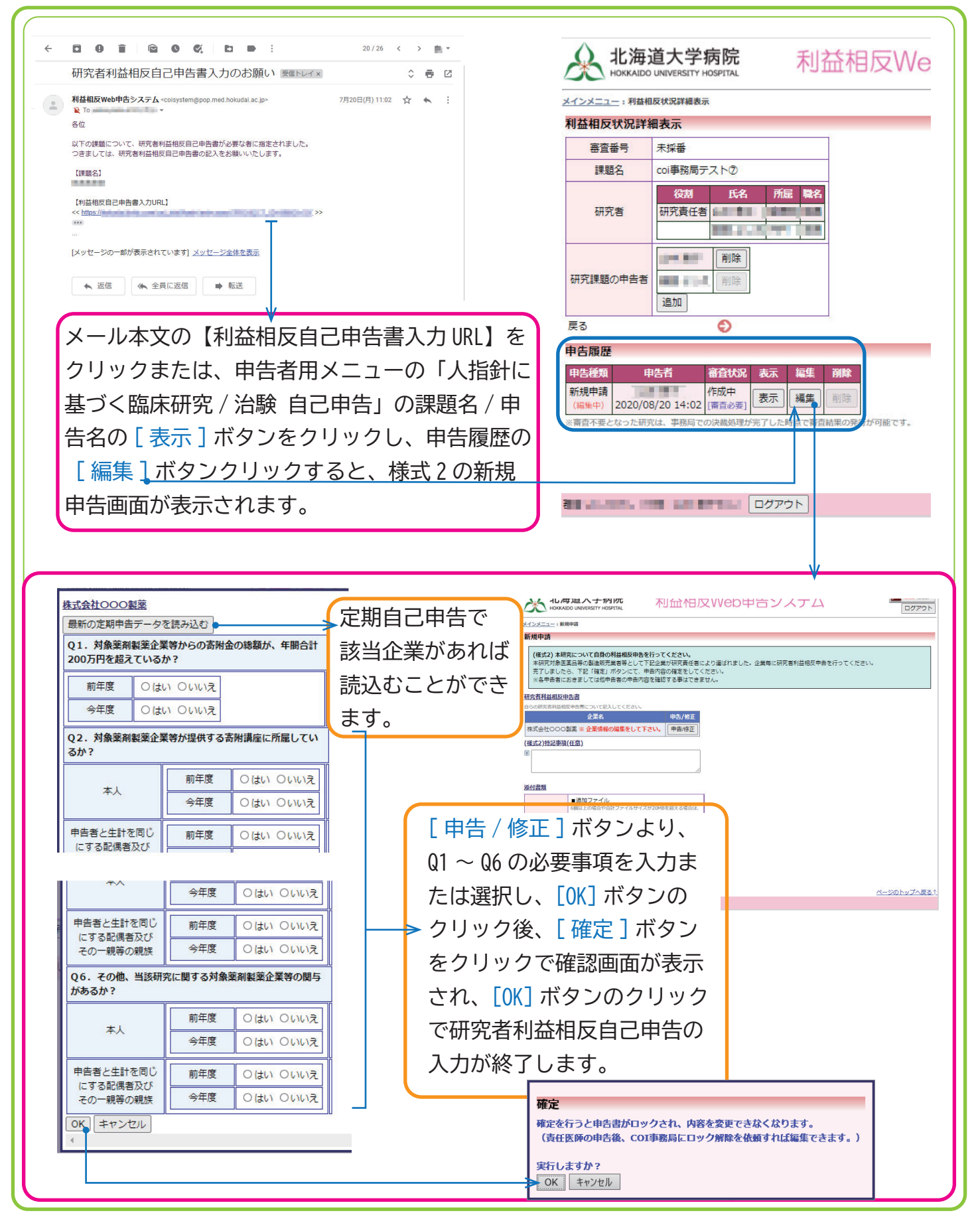

#### 5-3 利益相反自己申告の申告準備完了通知

研究者利益相反自己申告書(様式 2)が必要な者全ての利益相反自己申告登録が完了すると、研究 責任医師に「利益相反自己申告の申告準備完了のお知らせ」メールが送信されます。

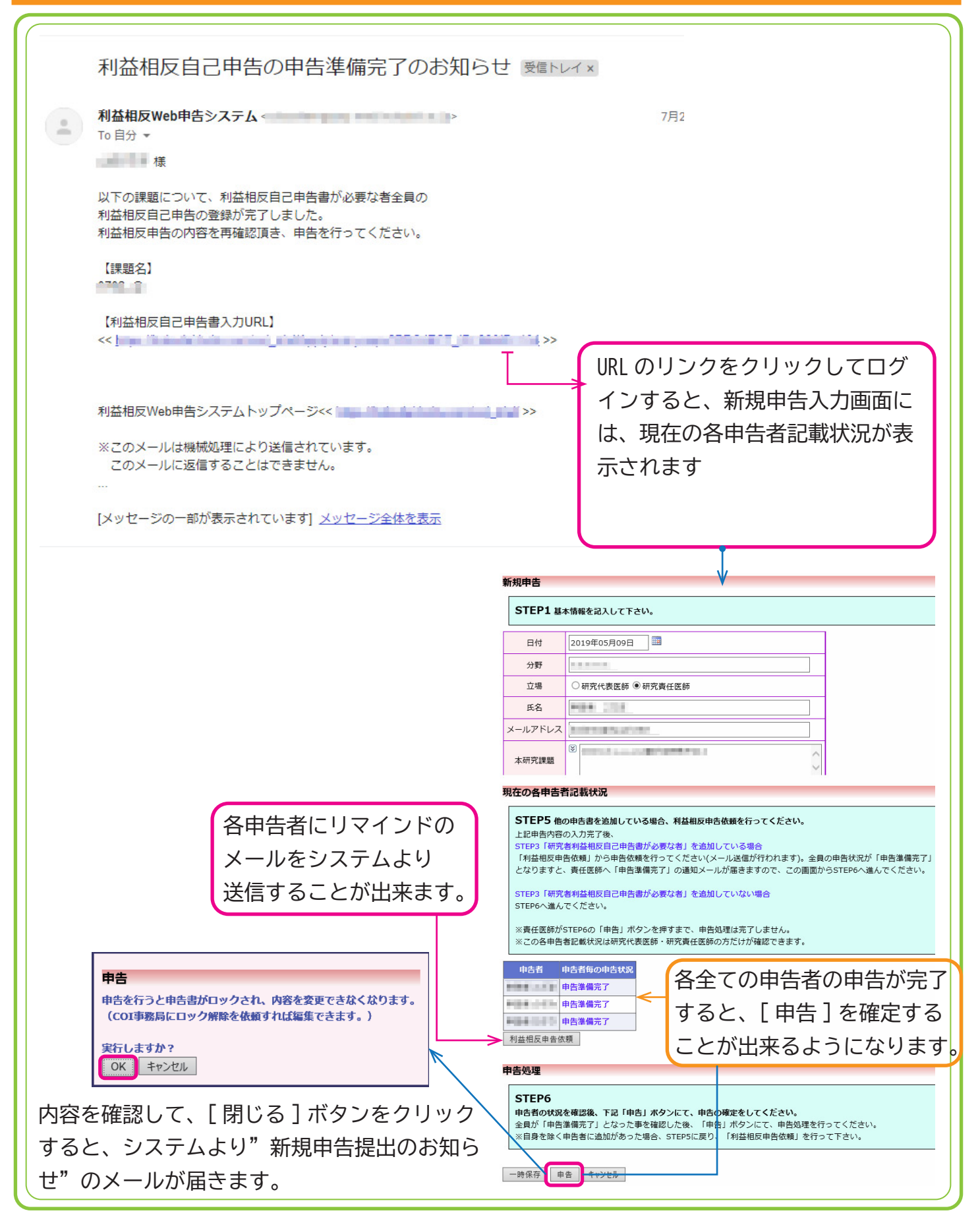